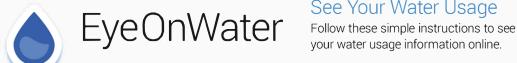

## See Your Water Usage

vour water usage information online.

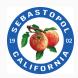

Questions about the program can be directed to Admin Services at (707) 823-7863

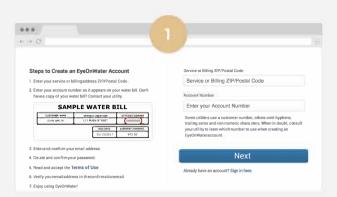

Visit https://eyeonwater.com/signup to create your online account. Enter your service or billing ZIP/postal code and your account number.

(When entering your account number, don't enter leading zeros or dash in account number. For example, for account number 009999-000, enter 9999000.)

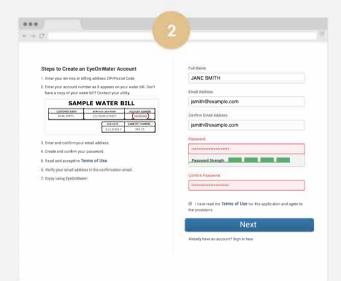

Enter your name and email address. Confirm the address, and then create and confirm a password. Passwords must be 8 to 16 characters long.

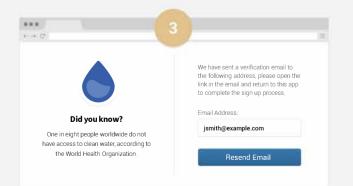

Check your email for the verification message that has just been sent.

**NOTE:** Download to mobile devices via the Apple App Store for iPhones or Google Play for Androids

| -                 |
|-------------------|
|                   |
|                   |
|                   |
|                   |
|                   |
| ility<br>ount and |
|                   |
|                   |

Click on the link in the email to verify your email address.

| 404 (C)                                                                                                    | 5                  |
|----------------------------------------------------------------------------------------------------|--------------------|
|                                                                                                    | My Account         |
|                                                                                                    | Email Address      |
|                                                                                                    | jsmith@example.com |
| Did you know?                                                                                                    | Password           |
| One in eight people worldwide do not<br>have access to clean water, according to<br>the World Health Organization. | •••••              |
|                                                                                                    | Sign In            |

After clicking the link in your email, enter your email address and password to sign in.

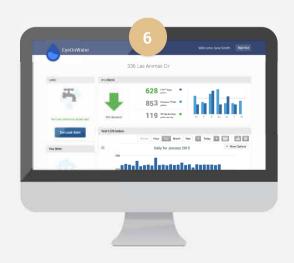

Once you're logged in, you'll be able to view your water consumption and even set a leak alert.

If you have more than one account, you can add it by clicking Link More Accounts.